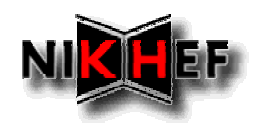

## **1. WHAT, WHERE AND WHEN**

- The tutorial takes two complete days: Thursday December  $12<sup>th</sup>$  and Friday, December 13<sup>th</sup>
- The tutorial is given at NIKHEF:

Kruislaan 409

1098 SJ Amsterdam

- •All sessions start at **9:00 AM** at NIKHEF, room H2.38
- •Coffee break around 10:30, lunch around 12:30
- •Free coffee is served in the main hall, ground floor
- • Lunch (at your own expense) is served in the WCW restaurant at CWI, on the first floor.
- The secretariat is in room H2.33, behind (but *not* through) the library
- •Phonecalls – only within Amsterdam – press "0" for an outside line
- •In case of problems, call NIKHEF. From Amsterdam dial 592 2000.

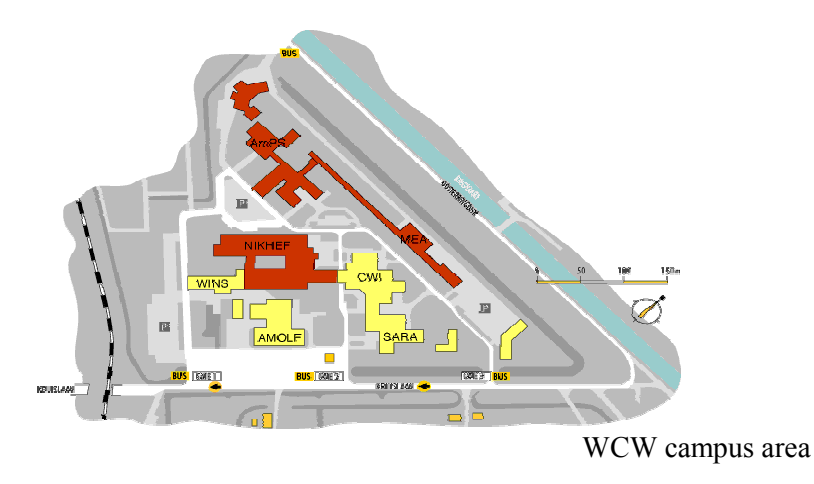

## **2. PUBLIC AND PRIVATE TRANSPORT**

• A bus (**no 67**) leaves "Amstel" station at 8:40 and arrives 8:48.

See street plan of the Amstel station area below, and beware that this bus leaves at the lowest level (next to tram no 12), so if you start in the main hall, you have to go down one set of stairs (next to the GWK bank).

• A tram (**no 9**) leaves from the city centre, stopping at Rembrandtplein, Artis Zoo, Tropenmuseum, Linnaeusstraat.

You should get off at the "Kruislaan" at the intersection of the Kruislaan and the Middenweg. From there it's a 15-minute walk, or catch the no 67 bus.

The latest tram to arrive in time leaves Rembrandtplein at 8:17 AM.

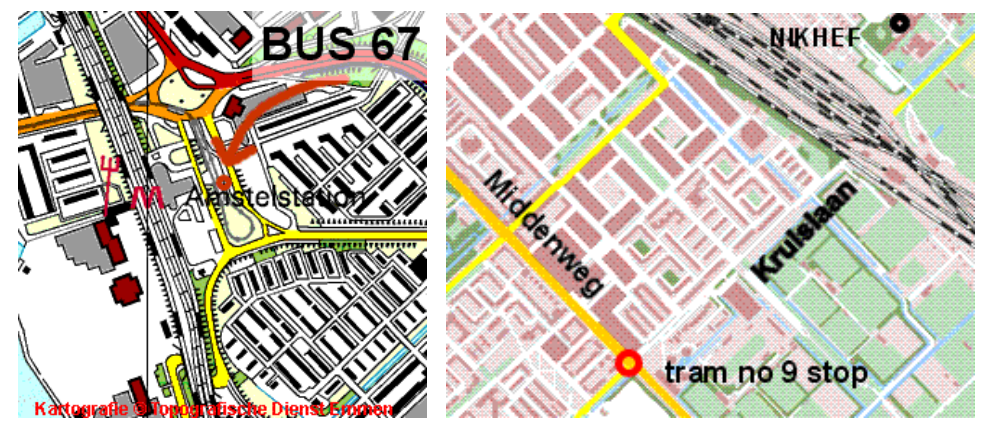

- $\bullet$ To call a taxi *from NIKHEF* call Taxi Centrale Diemen: 6905858
- To call a taxi anywhere else in Amsterdam call TCA: 6777777

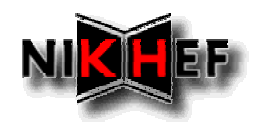

## **3. THE COMPUTER SYSTEMS IN THE TUTORIAL ROOM**

- There are 16 Linux (RedHat 6.2) machines, so you may have to share a machine with two persons
- They are called "elel1" to "elel16", with corresponding generic login accounts "studio01" to "studio16". The password is written on the terminal
- You should use *ssh* to login to the user interface: **ui02.nikhef.nl**
- Use *scp* to copy data across the syntax is the same as for *rcp*.
- You can print (PostScript only) using the *lpr* command from the machines in the tutorial room. The closest printer is called H2 and is located in the main hall, second floor.

Note that you *cannot* print from the EDG user interface machine.

- $\bullet$  Neither the generic accounts 'studio\*' not the accounts on the DataGrid test bed can receive mail.
- For people bringing their own laptops:
	- <sup>o</sup> Use DHCP
	- <sup>o</sup> Wireless SSID: 'NIKHEF-WIRELESS' (or use 'ANY')
	- <sup>o</sup> Local DNS servers: 192.16.199.1, 192.16.199.4
	- <sup>o</sup> Local mail relays:

smtp.nikhef.nl (192.16.199.241) smtp2.nikhef.nl (192.16.185.4)

## **4. YOUR ACCOUNT ON THE TEST BED**

- You have a *personal* account on the DataGrid User Interface machine. Do not share your account details with others.
- A certificate (Grid credential) for use during the tutorial in installed in your home directory. The pass phrase for your private key is the same as the password for access to ui02.

A spare copy of all this authentication data is in '**\$HOME/.globus.original**'. You can use this to restore your '.globus' directory if needed.

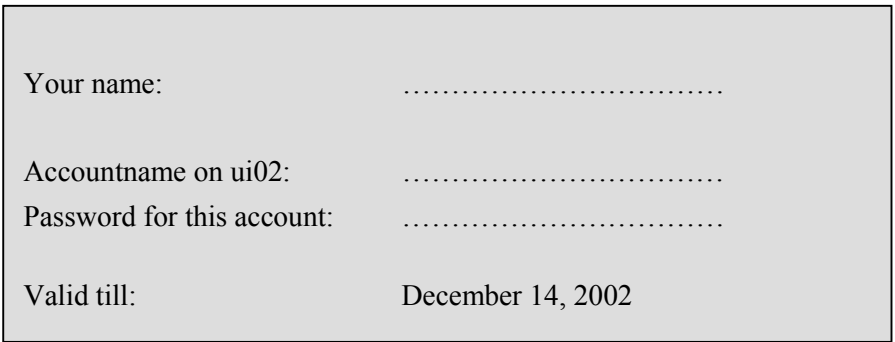